# Versionshinweise zu Veritas<sup>™</sup> Resiliency Platform 3.3.2

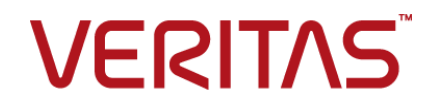

## Veritas Resiliency Platform: Release Notes

Aktualisiert am: 2019-02-14

Dokumentversion: Document version: 3.3.2 Rev 0

#### Rechtlicher Hinweis

Copyright © 2019 Veritas Technologies LLC. Alle Rechte vorbehalten.

Veritas, das Veritas-Logo, Veritas InfoScale und NetBackup sind Marken oder eingetragene Marken von Veritas Technologies LLC oder seiner Tochtergesellschaften in den USA und anderen Ländern. Andere Bezeichnungen können Marken anderer Rechteinhaber sein.

Dieses Produkt enthält möglicherweise Drittanbietersoftware, für die Veritas einen entsprechenden Hinweis ("Programme anderer Hersteller") zur Verfügung stellen muss. Einige dieser Drittanbieterprogramme sind als Open-Source- oder kostenlose Softwarelizenzen erhältlich. Die Lizenzvereinbarung, die der Software beiliegt, ändert keine Rechte oder Verpflichtungen, die Sie im Rahmen dieser Open-Source- oder kostenlosen Softwarelizenzen haben können. Weitere Informationen finden Sie in den rechtlichen Hinweisen zu Drittanbieterprodukten, die Teil dieses Veritas-Produkts sind. Auch hier verfügbar:

#### <https://www.veritas.com/licensing/process>

Das in diesem Dokument beschriebene Produkt wird unter Lizenzen vertrieben, die die Nutzung, Vervielfältigung, Distribution und Dekompilierung/Zurückentwicklung (Reverse Engineering) einschränken. Kein Teil dieses Dokuments darf ohne schriftliche Einwilligung von Veritas Technologies LLC und ihrer Lizenzgeber, sofern vorhanden, in irgendeiner Form reproduziert werden.

DIE DOKUMENTATION WIRD OHNE MÄNGELGEWÄHR BEREITGESTELLT. ALLE AUSDRÜCKLICHEN UND STILLSCHWEIGENDEN VORAUSSETZUNGEN, DARSTELLUNGEN UND GEWÄHRLEISTUNGEN, EINSCHLIESSLICH DER STILLSCHWEIGENDEN GEWÄHRLEISTUNG DER MARKTGÄNGIGKEIT, EIGNUNG FÜR EINEN BESTIMMTEN ZWECK ODER NICHT-BEEINTRÄCHTIGUNG, SIND AUSGESCHLOSSEN, AUSSER IN DEM UMFANG, IN DEM DIESE HAFTUNGSAUSSCHLÜSSE ALS NICHT RECHTSGÜLTIG ANGESEHEN WERDEN. VERITAS TECHNOLOGIES LLC IST NICHT FÜR ZUFÄLLIGE ODER FOLGESCHÄDEN VERANTWORTLICH, DIE IN VERBINDUNG MIT DER BEREITSTELLUNG, LEISTUNG ODER DER VERWENDUNG DIESER DOKUMENTATION STEHEN. Die in dieser Dokumentation enthaltenen Informationen können jederzeit ohne Ankündigung geändert werden.

Die lizenzierte Software und Dokumentation gelten als kommerzielle Computersoftware gemäß FAR 12.212 und unterliegen den eingeschränkten Rechten gemäß FAR, Abschnitt 52.227-19 "Commercial Computer Software - Restricted Rights" und DFARS 227.7202 ff "Kommerzielle Computersoftware und Dokumentation kommerzieller Computersoftware" sowie etwaigen Nachfolgebestimmungen unabhängig davon, ob sie von Veritas als lokale oder gehostete Dienste bereitgestellt werden. Jegliche Nutzung, Änderung, Vervielfältigung, Freigabe, Leistung,

Anzeige oder Offenlegung der lizenzierten Software und Dokumentation durch die Regierung der USA darf nur in Übereinstimmung mit dieser Vereinbarung erfolgen.

Veritas Technologies LLC 500 E Middlefield Road Mountain View, CA 94043

<http://www.veritas.com>

#### Technischer Support

Der technische Support unterhält weltweit Supportcenter. Alle Supportleistungen werden in Übereinstimmung mit Ihrem Supportvertrag und der jeweils geltenden Richtlinien für technischen Support für Unternehmen erbracht. Informationen zu unseren Supportangeboten und zum Kontakt mit dem technischen Support finden Sie auf unserer Website:

#### <https://www.veritas.com/support>

Sie können Ihre Veritas-Kontoinformationen unter folgender URL verwalten:

#### <https://my.veritas.com>

Wenn Sie bezüglich eines vorhandenen Supportvertrags Fragen haben, wenden Sie sich per E-Mail an das Team für Ihre Region:

Weltweit (ausgenommen Japan) [CustomerCare@veritas.com](mailto:CustomerCare@veritas.com)

Japan [CustomerCare\\_Japan@veritas.com](mailto:CustomerCare_Japan@veritas.com)

#### Dokumentation

Stellen Sie sicher, dass Sie über die aktuelle Version der Dokumentation verfügen. Jedes Dokument zeigt das Datum der letzten Aktualisierung auf Seite 2. Die Dokumentversion wird auf Seite 2 des jeweiligen Handbuchs angezeigt. Die aktuelle Dokumentation ist auf der Veritas-Website verfügbar:

<https://sort.veritas.com/documents>

#### Dokumentations-Feedback

Ihr Feedback ist uns wichtig. Schlagen Sie Verbesserungen vor oder melden Sie Fehler oder Auslassungen in der Dokumentation. Geben Sie den Titel des Dokuments, die Version des Dokuments, den Titel des Kapitels und den Titel des Abschnitts des Textes an, für den Sie Feedback abgeben. Senden Sie das Feedback an:

#### [vrpdocs@veritas.com](mailto:vrpdocs@veritas.com?Subject=VRP Docs Feedback)

Sie können auch Informationen zur Dokumentation einsehen oder eine Frage auf der Veritas Community-Website stellen:

<http://www.veritas.com/community/>

### Veritas Services and Operations Readiness Tools (SORT)

Veritas Services and Operations Readiness Tools (SORT) ist eine Website, die Informationen und Tools zum Automatisieren und Vereinfachen bestimmter zeitaufwändiger Verwaltungsaufgaben bietet. Abhängig vom Produkt hilft SORT beim Vorbereiten von Installationen und Upgrades, Identifizieren von Risiken in Ihren Rechenzentren und Optimieren der betrieblichen Effizienz. Informationen darüber, welche Dienste und Tools SORT für Ihr Produkt bereithält, finden Sie im Datenblatt:

[https://sort.veritas.com/data/support/SORT\\_Data\\_Sheet.pdf](https://sort.veritas.com/data/support/SORT_Data_Sheet.pdf)

# <u>\_\_\_\_\_</u> Inhalt\_\_\_\_\_

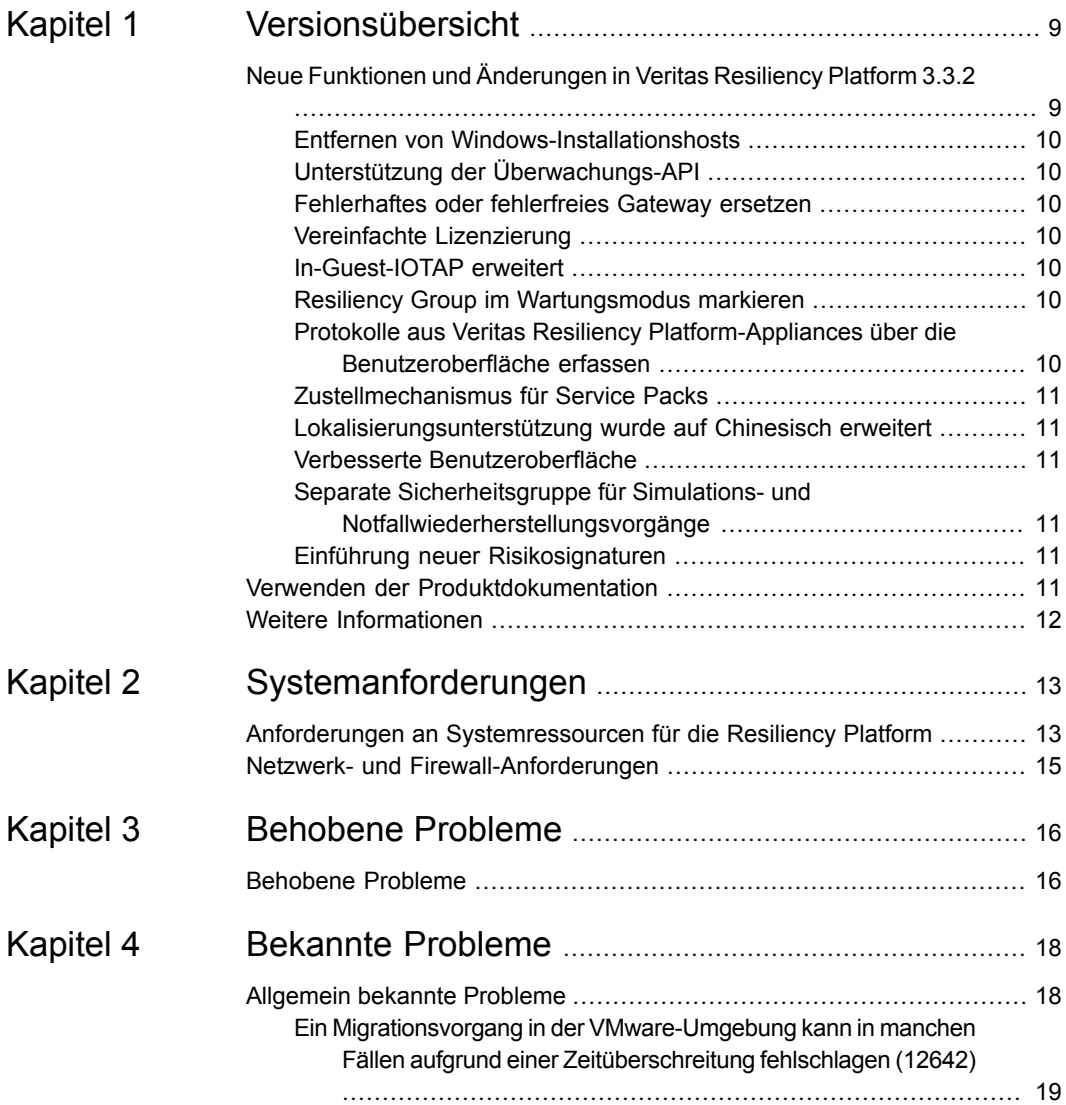

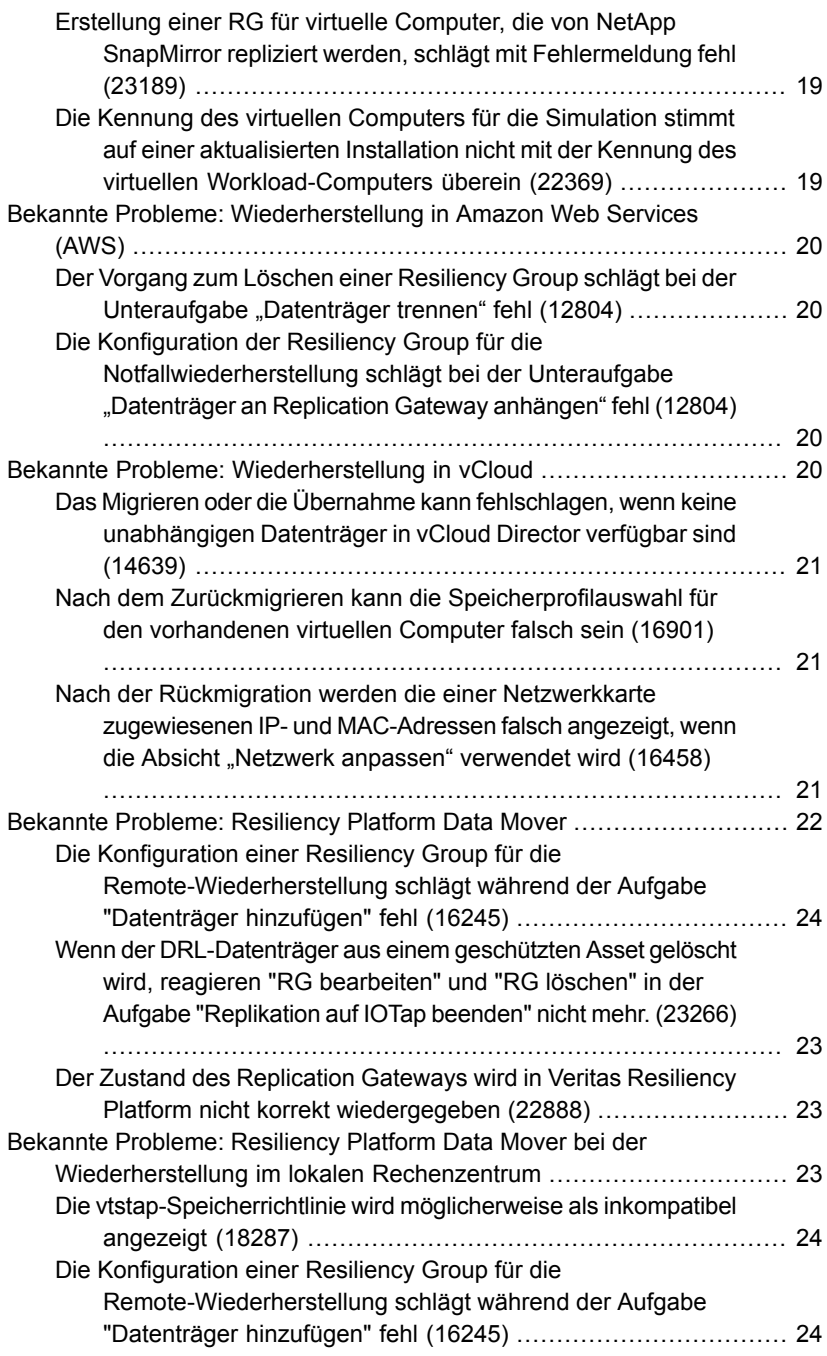

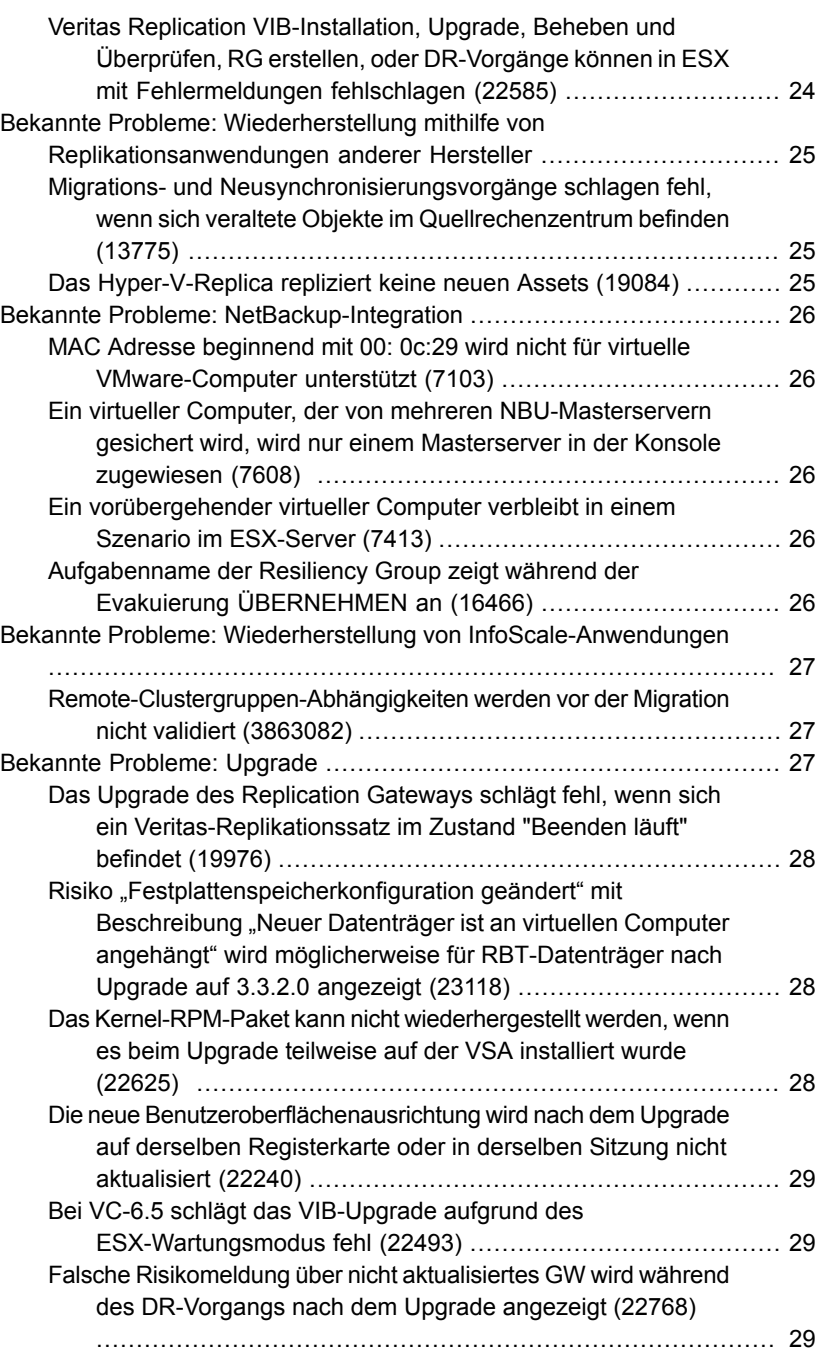

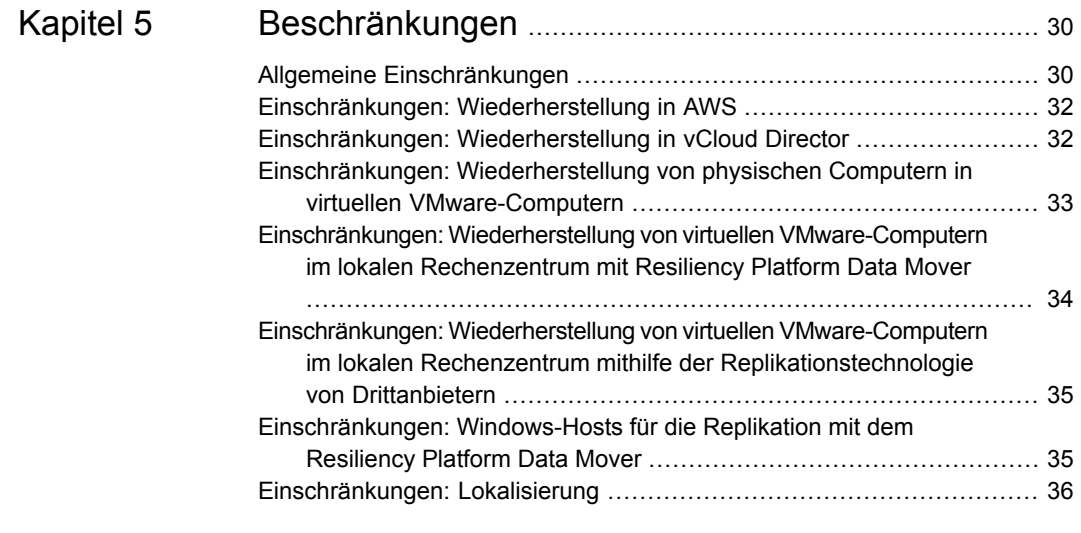

# **Kapitel**

# <span id="page-8-0"></span>Versionsübersicht

In diesem Kapitel werden folgende Themen behandelt:

- Neue Funktionen und [Änderungen](#page-8-1) in Veritas Resiliency Platform 3.3.2
- <span id="page-8-1"></span>Verwenden der [Produktdokumentation](#page-10-5)
- Weitere [Informationen](#page-11-0)

# **Neue Funktionen und Änderungen in Veritas Resiliency Platform 3.3.2**

Diese Version von Veritas Resiliency Platform enthält die folgende neue Funktion:

Siehe "Entfernen von [Windows-Installationshosts"](#page-9-0) auf Seite 10.

Siehe "Unterstützung der [Überwachungs-API"](#page-9-1) auf Seite 10.

Siehe ["Fehlerhaftes](#page-9-2) oder fehlerfreies Gateway ersetzen" auf Seite 10.

Siehe "Vereinfachte [Lizenzierung"](#page-9-3) auf Seite 10.

Siehe ["In-Guest-IOTAP](#page-9-4) erweitert" auf Seite 10.

Siehe "Resiliency Group im [Wartungsmodus](#page-9-5) markieren" auf Seite 10.

Siehe "Protokolle aus Veritas Resiliency [Platform-Appliances](#page-9-6) über die [Benutzeroberfläche](#page-9-6) erfassen" auf Seite 10.

Siehe ["Zustellmechanismus](#page-10-0) für Service Packs" auf Seite 11.

Siehe ["Lokalisierungsunterstützung](#page-10-1) wurde auf Chinesisch erweitert" auf Seite 11.

Siehe "Verbesserte [Benutzeroberfläche"](#page-10-2) auf Seite 11.

Siehe "Separate [Sicherheitsgruppe](#page-10-3) für Simulations- und [Notfallwiederherstellungsvorgänge"](#page-10-3) auf Seite 11.

Siehe "Einführung neuer [Risikosignaturen"](#page-10-4) auf Seite 11.

## Entfernen von Windows-Installationshosts

<span id="page-9-1"></span><span id="page-9-0"></span>Veritas Resiliency Platform benötigt keine Windows-Installationshosts mehr, um Windows-Hosts hinzuzufügen. Alle vorhandenen Windows-Installationshosts, die zu Veritas Resiliency Platform hinzugefügt wurden, können sicher über die Resiliency Manager-Konsole entfernt werden.

## Unterstützung der Überwachungs-API

<span id="page-9-2"></span>Unterstützung der Überwachungs-API zur Erfüllung Ihrer Anforderungen bezüglich der Integration von Veritas Resiliency Platform in Ihre Überwachungs-Dashboards und Automatisierungstools.

## Fehlerhaftes oder fehlerfreies Gateway ersetzen

<span id="page-9-3"></span>Möglichkeit zum Ersetzen eines fehlerhaften oder fehlerfreien Gateways ohne Auswirkungen auf das Recovery Time Objective.

## Vereinfachte Lizenzierung

<span id="page-9-4"></span>Vereinfachte Lizenzierung durch Konsolidierung von SKU für "Lizenz pro GB" unter .Pro virtuellem Computer".

## In-Guest-IOTAP erweitert

<span id="page-9-5"></span>Erweiterte In-Guest-IOTAP-Unterstützung für:

- CentOS 6.x, 7.0 bis 7.4
- SUSE 11.4, 12.2, 12.3

## Resiliency Group im Wartungsmodus markieren

<span id="page-9-6"></span>Kunden können die Resiliency Group im Wartungsmodus markieren, um die Ausführung versehentlicher Notfallwiederherstellungsvorgänge und somit die Entstehung falscher Risiken zu vermeiden.

## Protokolle aus Veritas Resiliency Platform-Appliances über die Benutzeroberfläche erfassen

Möglichkeit zum Erfassen von Protokollen aus verschiedenen Veritas Resiliency Platform-Appliances über die Benutzeroberfläche.

## Zustellmechanismus für Service Packs

<span id="page-10-1"></span><span id="page-10-0"></span>Hotfixes können problemlos mit dem erweiterten Zustellmechanismus für Service Packs angewendet werden.

### Lokalisierungsunterstützung wurde auf Chinesisch erweitert

<span id="page-10-2"></span>Die Lokalisierungsunterstützung wurde auf Chinesisch erweitert, um die Benutzerfreundlichkeit für Benutzer in China zu erhöhen.

## Verbesserte Benutzeroberfläche

<span id="page-10-3"></span>Verbesserte Benutzeroberfläche mit erweiterten Diagrammen in Dashboards. Auf der Benutzeroberfläche wird auch der Status der Cloud-Erkennung in Echtzeit angezeigt.

## Separate Sicherheitsgruppe für Simulations- und Notfallwiederherstellungsvorgänge

<span id="page-10-4"></span>Möglichkeit zur Verwendung einer separaten Sicherheitsgruppe für Simulationsund Notfallwiederherstellungsvorgänge in AWS.

## Einführung neuer Risikosignaturen

<span id="page-10-5"></span>Neu Risikosignaturen wurden eingeführt, um Änderungen in der Netzwerkkonfiguration zu erkennen, wie z. B. geänderte Subnetzzuordnung, geänderte IP-Adresse in der Quelle.

## **Verwenden der Produktdokumentation**

Die nachstehende Tabelle zeigt die URL, über die Sie die Produktdokumentation, die Videos zu Resiliency Platform und die letzten Neuigkeiten finden. Die zweite Tabelle listet die verschiedenen Dokumente auf, die Sie konsultieren können, zusammen mit einer kurzen Beschreibung ihres Inhalts.

**Tabelle 1-1** URLs für die Dokumentation zu Veritas Resiliency Platform

| <b>URL</b>                                                   | <b>Beschreibung</b>                                                                                                    |
|--------------------------------------------------------------|----------------------------------------------------------------------------------------------------|
| https://sort.veritas.com/documents                           | Die neueste Version der Produktdokumentation:<br>Produkthandbücher im PDF-Format.<br>Online-Hilfe-Portal.<br>$\blacksquare$<br>Der Inhalt der Hilfe ist auch in der Produktkonsole<br>verfügbar. |
| https://www.veritas.com/community/business-continuity/videos | Die Liste der Videos zu Resiliency Platform.                                                                                                    |
| https://www.veritas.com/support/en US/article. 100042657     | Die aktuellen Neuerungen in dieser Version.                                                                                                    |

**Tabelle 1-2** Namen der Veritas Resiliency Platform-Handbücher

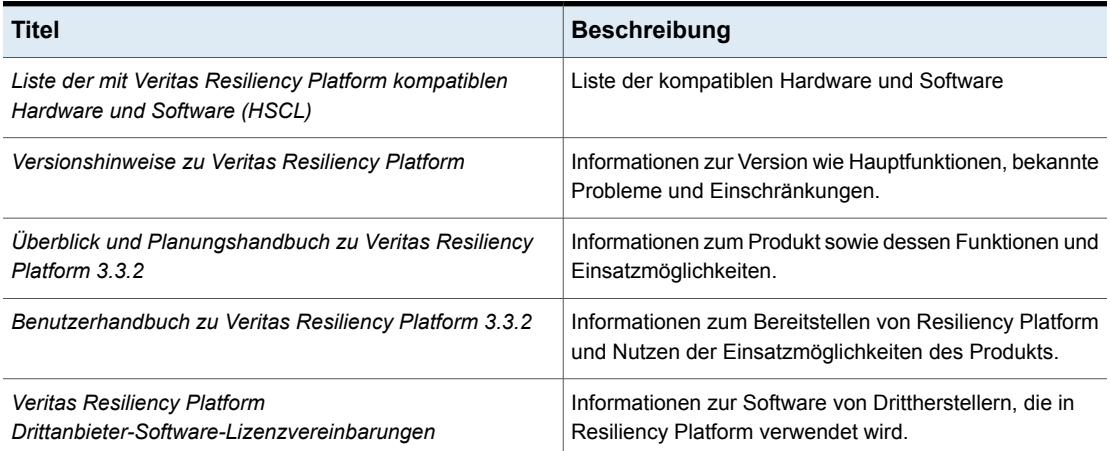

# **Weitere Informationen**

- <span id="page-11-0"></span>■ Notfallwiederherstellung in OpenStack befindet sich im Tech Preview-Modus.
- P2V (Physical To VMware) befindet sich im Tech Preview-Modus.
- Der unterstützte Upgrade-Pfad ist Veritas Resiliency Platform 3.2 und höher auf Veritas Resiliency Platform 3.3.2.

# Kapitel **2**

# <span id="page-12-0"></span>Systemanforderungen

In diesem Kapitel werden folgende Themen behandelt:

- <span id="page-12-1"></span>Anforderungen an [Systemressourcen](#page-12-1) für die Resiliency Platform
- Netzwerk- und [Firewall-Anforderungen](#page-14-0)

# **Anforderungen an Systemressourcen für die Resiliency Platform**

Die Menge an virtuellen CPUs, Arbeitsspeicher und Speicherplatz, die Veritas Resiliency Platform benötigt, wird in diesem Abschnitt aufgeführt.

Die Mindestkonfiguration, die für eine virtuelle Appliance für Resiliency Manager, Infrastructure Management Server (IMS), Replication Gateway und YUM-Repository-Server empfohlen wird:

| Komponente                                | <b>Mindestkonfiguration</b>              |
|-------------------------------------------|------------------------------------------|
| <b>Resiliency Manager</b>                 | 150 GB Speicherplatz auf dem Datenträger |
|                                           | 32 GB RAM                                |
|                                           | Virtuelle CPU 8                          |
| Infrastructure Management<br>Server (IMS) | 60 GB Speicherplatz auf dem Datenträger  |
|                                           | 16 GB RAM                                |
|                                           | Virtuelle CPU 8                          |

**Tabelle 2-1** Mindestkonfiguration

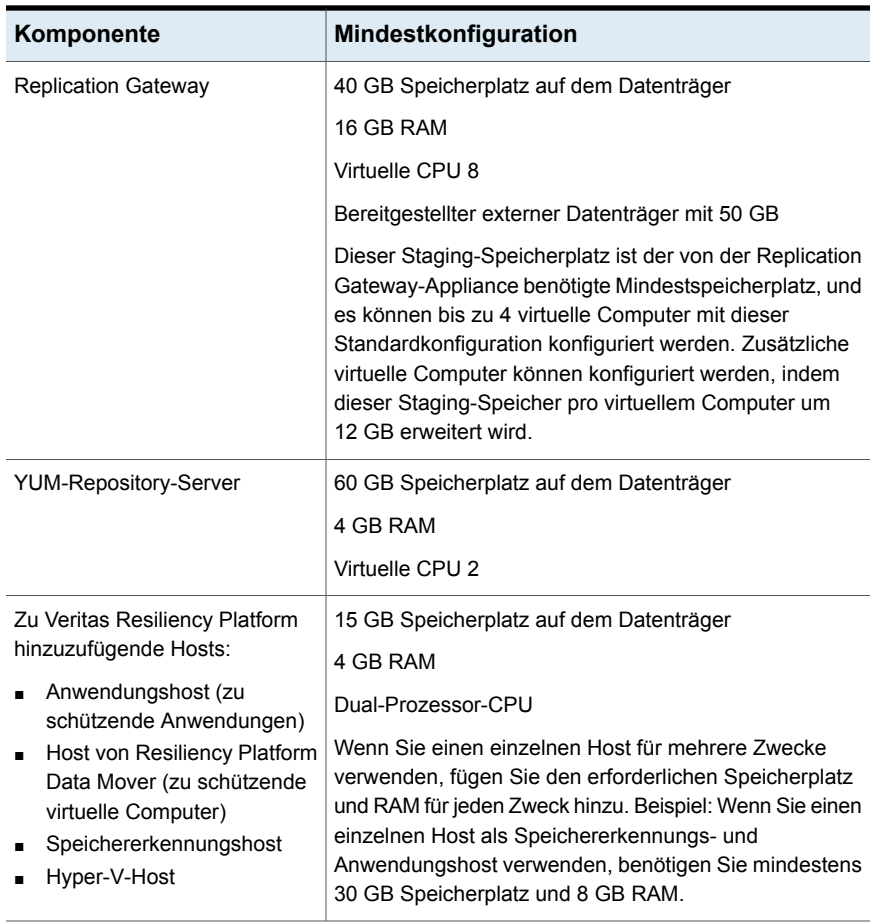

**Hinweis:** Sie müssen die Ressourcen für Resiliency Manager, IMS und Replication Gateway reservieren. So ist sichergestellt, dass diese Ressourcen nicht ausgelagert werden, wenn Hypervisoren überlastet sind.

Wenn die virtuelle Appliance die Mindestkonfiguration nicht einhält, erhalten Sie eine Warnung während der Bootstrap-Vorgang auf der virtuellen Appliance ausgeführt wird, und Sie müssen bestätigen, dass Sie mit der aktuellen Konfiguration fortfahren möchten.

Wenn Sie planen, die virtuelle YUM-Appliance nicht zu verwenden, benötigen Sie einen Linux-Server mit mindestens 50 GB Speicherplatz, der als Repository-Server konfiguriert ist. Die Bereitstellung für den Repository-Server ist optional. In Zukunft müssen die Veritas Resiliency Platform-Patches oder -Updates installiert werden.

Wenn Sie einen dynamischen Arbeitsspeicher auf Hyper-V aktivieren möchten, müssen die folgenden Voraussetzungen erfüllt sein:

- Der Arbeitsspeicher für den Start und die Mindestkonfiguration muss mindestens so groß sein wie der Arbeitsspeicher, der vom Hersteller empfohlen wird.
- Wenn Sie dynamischen Speicher auf einem Windows Server 2012-Betriebssystem verwenden, geben Sie die Parameter für den Start-Arbeitsspeicher, den Mindest- und Maximalarbeitsspeicher in Vielfachen von 128 Megabyte (MB) ein. Wenn dies nicht erfolgt, führt dies möglicherweise zu Fehlern des dynamischen Arbeitsspeichers und es erfolgt keine Zunahme des Arbeitsspeichers in einem Gastbetriebssystem.

<span id="page-14-0"></span>Auch wenn Sie einen dynamischen Arbeitsspeicher verwenden, muss die oben genannte Mindestkonfiguration eingehalten werden.

## **Netzwerk- und Firewall-Anforderungen**

Die folgenden Ports werden für Veritas Resiliency Platform verwendet:

- [Wiederherstellung](https://help.veritas.com/vxhelp6/#/content?id=107347178-122506431-0%2Fv130040232-122506431&context=VRP_3.3.1&locale=en_us) von Assets in AWS
- [Wiederherstellung](https://help.veritas.com/vxhelp6/#/content?id=107347178-122506431-0%2Fv133471417-122506431&context=VRP_3.3.1&locale=en_us) von Assets in Azure
- [Wiederherstellung](https://help.veritas.com/vxhelp6/#/content?id=107347178-122506431-0%2Fv130040237-122506431&context=VRP_3.3.1&locale=en_us) von Assets in vCloud Director
- [Wiederherstellung](https://help.veritas.com/vxhelp6/#/content?id=107347178-122506431-0%2Fv132435710-122506431&context=VRP_3.3.1&locale=en_us) von Assets in OpenStack
- [Wiederherstellung](https://help.veritas.com/vxhelp6/#/content?id=107347178-122506431-0%2Fv133444918-122506431&context=VRP_3.3.1&locale=en_us) von Assets in HUAWEI CLOUD
- [Wiederherstellung](https://help.veritas.com/vxhelp6/#/content?id=107347178-122506431-0%2Fv133613357-122506431&context=VRP_3.3.1&locale=en_us) von physischen Computern im lokalen Rechenzentrum
- [Wiederherstellung](https://help.veritas.com/vxhelp6/#/content?id=107347178-122506431-0%2Fv130040236-122506431&context=VRP_3.3.1&locale=en_us) von Assets im lokalen Rechenzentrum mithilfe von Resiliency [Platform](https://help.veritas.com/vxhelp6/#/content?id=107347178-122506431-0%2Fv130040236-122506431&context=VRP_3.3.1&locale=en_us) Data Mover
- [Wiederherstellung](https://help.veritas.com/vxhelp6/#/content?id=107347178-122506431-0%2Fv130040235-122506431&context=VRP_3.3.1&locale=en_us) von Assets im lokalen Rechenzentrum mithilfe von [Replikationsanwendungen](https://help.veritas.com/vxhelp6/#/content?id=107347178-122506431-0%2Fv130040235-122506431&context=VRP_3.3.1&locale=en_us) von Drittanbietern
- [Wiederherstellung](https://help.veritas.com/vxhelp6/#/content?id=107347178-122506431-0%2Fv130040233-122506431&context=VRP_3.3.1&locale=en_us) von Assets mit NetBackup
- Wiederherstellung von [InfoScale-Anwendungen](https://help.veritas.com/vxhelp6/#/content?id=107347178-122506431-0%2Fv130040234-122506431&context=VRP_3.3.1&locale=en_us)

# **Kapitel**

# <span id="page-15-0"></span>Behobene Probleme

<span id="page-15-1"></span>In diesem Kapitel werden folgende Themen behandelt:

■ [Behobene](#page-15-1) Probleme

# **Behobene Probleme**

Dieses Kapitel enthält die Probleme, die in Veritas Resiliency Platform 3.3.2 behoben wurden.

| <b>Vorfallnummer</b> | <b>Zusammenfassung</b>                                                                                                    |
|----------------------|----------------------------------------------------------------------------------------------------|
| 12946                | DNS-Anpassungsänderungen werden nicht aktualisiert, während die<br>Resiliency Group bearbeitet wird                        |
| 19305                | Datenverfügbarkeit fehlt für einige Resiliency Groups nach einem<br>Notfallwiederherstellungsvorgang                       |
| 19885                | Ein geplanter Scan beseitigt nicht das Risiko, wenn der vCenter-Server<br>entfernt und im IMS wieder hinzugefügt wird      |
| 19859                | Das Risiko eines nicht verbundenen IMS wird nicht sofort beseitigt,<br>wenn ein neuer IMS hinzugefügt wird                 |
| 19949                | Der Windows-Host wird möglicherweise als getrennt angezeigt, nachdem<br>er zurück zum lokalen Rechenzentrum migriert wurde |
| 7407                 | Einige für DHCP aktivierte Netzwerkkarten sind in der Cloud nach der<br>Migration nicht vorhanden                          |
| 8232                 | Manchmal wird für das Netzwerk auf virtuellen Computern mit mehreren<br>Netzwerkkarten nur eine Netzwerkkarte hochgefahren |

**Tabelle 3-1** In Veritas Resiliency Platform 3.3.2 behobene Probleme

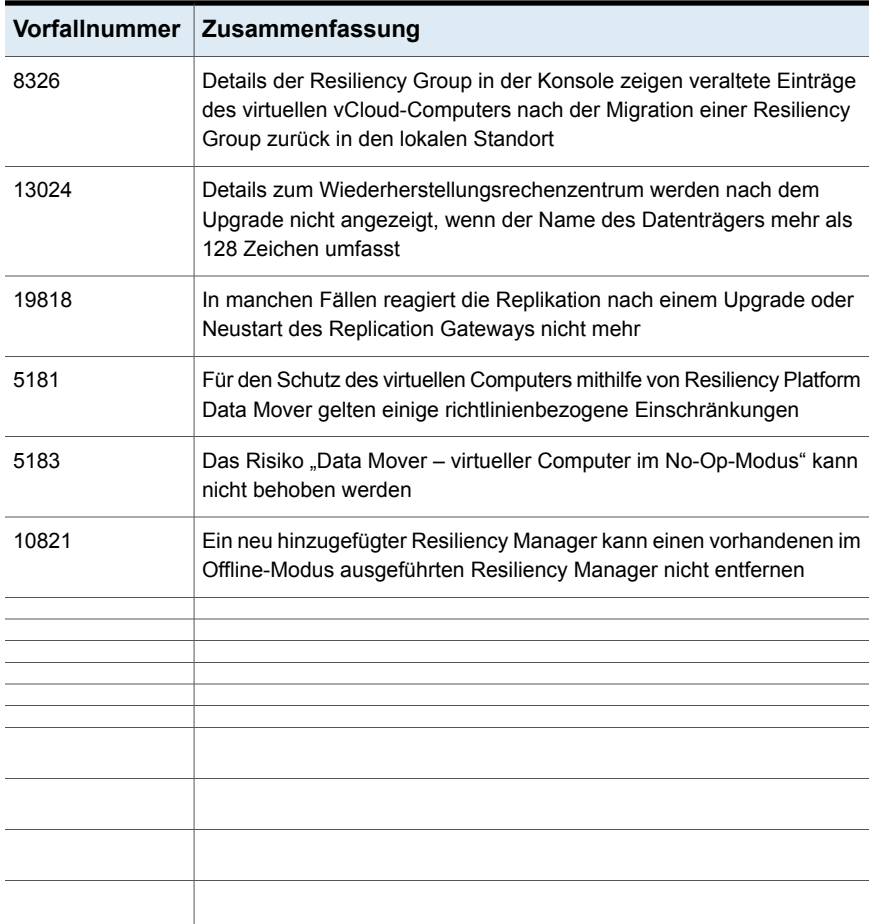

# **Kapitel**

# <span id="page-17-0"></span>Bekannte Probleme

In diesem Kapitel werden folgende Themen behandelt:

- [Allgemein](#page-17-1) bekannte Probleme
- Bekannte Probleme: [Wiederherstellung](#page-19-0) in Amazon Web Services (AWS)
- Bekannte Probleme: [Wiederherstellung](#page-19-3) in vCloud
- Bekannte Probleme: [Resiliency](#page-21-0) Platform Data Mover
- Bekannte Probleme: Resiliency Platform Data Mover bei der [Wiederherstellung](#page-22-2) im lokalen [Rechenzentrum](#page-22-2)
- Bekannte Probleme: Wiederherstellung mithilfe von [Replikationsanwendungen](#page-24-0) anderer [Hersteller](#page-24-0)
- <span id="page-17-1"></span>**Bekannte Probleme: [NetBackup-Integration](#page-25-0)**
- Bekannte Probleme: Wiederherstellung von [InfoScale-Anwendungen](#page-26-0)
- **Bekannte [Probleme:](#page-26-2) Upgrade**

## **Allgemein bekannte Probleme**

Im Folgenden sind die allgemeinen bekannten Probleme für Veritas Resiliency Platform aufgeführt:

Siehe "Ein Migrationsvorgang in der [VMware-Umgebung](#page-18-0) kann in manchen Fällen aufgrund einer [Zeitüberschreitung](#page-18-0) fehlschlagen (12642)" auf Seite 19.

Siehe "Erstellung einer RG für virtuelle Computer, die von NetApp [SnapMirror](#page-18-1) repliziert werden, schlägt mit [Fehlermeldung](#page-18-1) fehl (23189)" auf Seite 19.

Siehe "Die Kennung des virtuellen [Computers](#page-18-2) für die Simulation stimmt auf einer aktualisierten Installation nicht mit der Kennung des virtuellen [Workload-Computers](#page-18-2) überein [\(22369\)"](#page-18-2) auf Seite 19.

## Ein Migrationsvorgang in der VMware-Umgebung kann in manchen Fällen aufgrund einer Zeitüberschreitung fehlschlagen (12642)

<span id="page-18-0"></span>In einer VMware-Umgebung kann der Migrationsvorgang manchmal fehlschlagen, wenn der virtuelle Computer nicht ordnungsgemäß heruntergefahren wird. Das Betriebssystem des virtuellen Computers wird heruntergefahren, aber der virtuelle Computer bleibt eingeschaltet. Dies führt zum Fehlschlagen des Migrationsvorgangs.

Problemumgehung:

<span id="page-18-1"></span>Schalten Sie die virtuellen Computer der Resiliency Group manuell aus, und wiederholen Sie den Migrationsvorgang.

## Erstellung einer RG für virtuelle Computer, die von NetApp SnapMirror repliziert werden, schlägt mit Fehlermeldung fehl (23189)

Diese Fehlermeldung kann auftreten, wenn die Installation von Veritas Resiliency Platform von einer Version vor 3.3.2 aktualisiert wurde. Veritas Resiliency Platform kommuniziert mit dem NetApp-Array über ONTAP-APIs. Die Daten, die das NetApp-Array zurückgibt, sind in manchen Fällen bezüglich der Anzahl der Datensätze inkonsistent. Dies führt dazu, dass Veritas Resiliency Platform annimmt, dass einige Objekte wie z. B. SnapMirror-Konfigurationen oder LUN Maskings aus dem Array gelöscht wurden. Das Problem ist in Veritas Resiliency Platform 3.3.2 behoben, aber die Daten, die in Veritas Resiliency Platform gelöscht wurden, können nach dem Upgrade auf Version 3.3.2 nicht automatisch von Veritas Resiliency Platform wiederhergestellt werden.

<span id="page-18-2"></span>Problemumgehung

Entfernen Sie die NetApp-Konfiguration von Veritas Resiliency Platform und fügen Sie sie wieder hinzu.

## Die Kennung des virtuellen Computers für die Simulation stimmt auf einer aktualisierten Installation nicht mit der Kennung des virtuellen Workload-Computers überein (22369)

Auf einer aktualisierten Installation stimmt die Kennung des virtuellen Computers für die Simulation nicht mit der Kennung des virtuellen Workload-Computers überein.

Problemumgehung

Bearbeiten Sie die Resiliency Group, um dieses Problem zu beheben.

## **Bekannte Probleme: Wiederherstellung in Amazon Web Services (AWS)**

<span id="page-19-0"></span>Die folgenden bekannten Probleme treten bei AWS auf:

Zusätzlich zu den oben aufgeführten bekannten Problemen treten auch die für Resiliency Platform Data Mover aufgeführten Probleme auf.

<span id="page-19-1"></span>Siehe ["Bekannte](#page-21-0) Probleme: Resiliency Platform Data Mover" auf Seite 22.

### Der Vorgang zum Löschen einer Resiliency Group schlägt bei der Unteraufgabe "Datenträger trennen" fehl (12804)

Der Löschvorgang schlägt bei der Unteraufgabe "Replizierten Datenträger von Ziel-Gateway trennen" mit einem Zeitüberschreitungsfehler fehl. Dies ist darauf zurückzuführen, dass sich der Datenträger, der mit dem Replication Gateway verbunden ist, im AWS-Cloud Rechenzentrum im Zustand "Wird getrennt" verbleibt.

<span id="page-19-2"></span>Problemumgehung

Informationen zur Behebung des blockierten Zustands finden Sie in der [AWS-Dokumentation.](https://docs.aws.amazon.com/AWSEC2/latest/UserGuide/ebs-detaching-volume.html)

## Die Konfiguration der Resiliency Group für die Notfallwiederherstellung schlägt bei der Unteraufgabe "Datenträger an Replication Gateway anhängen" fehl (12804)

Beim Konfigurieren der Resiliency Group für die Notfallwiederherstellung schlägt der Vorgang der Unteraufgabe "Datenträger an Replication Gateway anhängen" mit einem Zeitüberschreitungsfehler fehl. Dies ist darauf zurückzuführen, dass der Datenträger, der mit dem Replication Gateway verbunden ist, im AWS-Cloud Rechenzentrum im Zustand "Wird angehängt" verbleibt.

<span id="page-19-3"></span>Problemumgehung

Informationen zur Behebung des blockierten Zustands finden Sie im AWS[-Support-Center.](https://aws.amazon.com/premiumsupport/knowledge-center/ebs-stuck-attaching/)

## **Bekannte Probleme: Wiederherstellung in vCloud**

Die folgenden bekannten Probleme sind für die Wiederherstellung in vCloud anwendbar:

Zusätzlich zu den oben aufgeführten bekannten Problemen treten auch die für Resiliency Platform Data Mover aufgeführten Probleme auf.

## Das Migrieren oder die Übernahme kann fehlschlagen, wenn keine unabhängigen Datenträger in vCloud Director verfügbar sind (14639)

<span id="page-20-0"></span>Dieses Problem tritt auf, wenn die Wiederherstellung aus vCloud Director in vCloud Director erfolgt.

<span id="page-20-1"></span>Die Unteraufgabe zum Anhängen des Datenträgers kann während de Migration oder Übernahme fehlschlagen, da aufgrund eines internen Fehlers keine unabhängigen Datenträgern auf dem vCenter-Server verfügbar sind.

## Nach dem Zurückmigrieren kann die Speicherprofilauswahl für den vorhandenen virtuellen Computer falsch sein (16901)

Wenn Sie zurück zum Quellrechenzentrum migrieren und die Resiliency Group mithilfe der Absicht Konfiguration bearbeiten bearbeiten, kann es vorkommen, dass für die vorhandenen virtuellen Computer das angezeigte Speicherprofil falsch ist.

#### Problemumgehung

<span id="page-20-2"></span>Überprüfen Sie zur Behebung dieses Problems das Speicherprofil des vorhandenen virtuellen Computers mithilfe der Absicht Konfiguration bearbeiten. Wenn das angezeigte Speicherprofil nicht korrekt ist, ändern Sie es in den entsprechenden Wert.

## Nach der Rückmigration werden die einer Netzwerkkarte zugewiesenen IP- und MAC-Adressen falsch angezeigt, wenn die Absicht "Netzwerk anpassen" verwendet wird (16458)

Wenn Sie nach der Rückmigration eine Resiliency Group mit der Absicht Netzwerk anpassen bearbeiten, ist für die Netzwerkkarte die IP-Adresse leer, und es wird eine falsche MAC-Adresse angezeigt. Dieses Problem tritt selbst dann auf, wenn einer Netzwerkkarte die richtige IP- und MAC-Adresse zugewiesen wurde.

#### Problemumgehung

Verwenden Sie zur Behebung dieses Problems nicht Netzwerk anpassen, um die Resiliency Group zu bearbeiten. Verwenden Sie stattdessen die Absicht Konfiguration bearbeiten.

# **Bekannte Probleme: Resiliency Platform Data Mover**

<span id="page-21-0"></span>Im Folgenden finden Sie die bekannten Probleme bei Resiliency Platform Data Mover bei der Wiederherstellung im Cloud-Rechenzentrum oder im lokalen Rechenzentrum:

Siehe "Wenn der [DRL-Datenträger](#page-22-0) aus einem geschützten Asset gelöscht wird, reagieren "RG bearbeiten" und "RG löschen" in der Aufgabe ["Replikation](#page-22-0) auf IOTap [beenden"](#page-22-0) nicht mehr. (23266)" auf Seite 23.

<span id="page-21-1"></span>Siehe "Der Zustand des [Replication](#page-22-1) Gateways wird in Veritas Resiliency Platform nicht korrekt [wiedergegeben](#page-22-1) (22888)" auf Seite 23.

## Die Konfiguration einer Resiliency Group für die Remote-Wiederherstellung schlägt während der Aufgabe "Datenträger hinzufügen" fehl (16245)

Während der Konfiguration einer Resiliency Group für die Remote-Wiederherstellung schlägt der Vorgang während der Aufgabe "Datenträger hinzufügen" manchmal fehl. Dies ist darauf zurückzuführen, dass VMware die InstanceUUID des virtuellen Computers, der das Replication Gateway hostet, aktualisiert. Die von Resiliency Platform erkannte InstanceUUID stimmt nicht mit der aktuellen InstanceUUID überein; daher schlägt die Aufgabe fehl.

Problemumgehung:

Um dieses Problem zu beheben, führen Sie die folgenden Schritte in der angegebenen Reihenfolge aus:

- 1. Löschen Sie die Resiliency Group, die nicht erfolgreich erstellt wurde.
- 2. Erstellen Sie ein neues Replication Gateway-Paar.
- 3. Erstellen Sie eine neue Resiliency Group mithilfe des oben genannten Gateway-Paars.

Dieses Problem tritt auf, wenn als Replikationstechnologie die Schnittstellen Resiliency Platform Data Mover und Resiliency Platform Data Mover mit VMware VAIO (vSphere APIs for IO Filter) verwendet werden.

Wenn der DRL-Datenträger aus einem geschützten Asset gelöscht wird, reagieren "RG bearbeiten" und "RG löschen" in der Aufgabe "Replikation auf IOTap beenden" nicht mehr. (23266)

> <span id="page-22-0"></span>Wenn der DRL-Datenträger versehentlich aus einem geschützten Asset gelöscht wird, reagieren "RG bearbeiten" und "RG löschen" in der Aufgabe Replikation auf IOTap beenden nicht mehr.

Problemumgehung

<span id="page-22-1"></span>Wenn der DRL-Datenträger versehentlich aus einem geschützten Asset gelöscht wird, reagieren "RG bearbeiten" und "RG löschen" in der Aufgabe "Replikation auf IOTap beenden" nicht mehr.

## Der Zustand des Replication Gateways wird in Veritas Resiliency Platform nicht korrekt wiedergegeben (22888)

Veritas Resiliency Platform erwartet von virtuellen Computern eine eindeutige VM-Kennung.

<span id="page-22-2"></span>Workload

Stellen Sie sicher, dass der Hypervisor eine eindeutige Kennung für alle virtuellen Computer hat.

# **Bekannte Probleme: Resiliency Platform Data Mover bei der Wiederherstellung im lokalen Rechenzentrum**

Zusätzlich zu den bekannten Problemen bei der Wiederherstellung im lokalen Rechenzentrum treten auch die für Resiliency Platform Data Mover aufgeführten Probleme auf:

Siehe "Veritas Replication [VIB-Installation,](#page-23-1) Upgrade, Beheben und Überprüfen, RG erstellen, oder DR-Vorgänge können in ESX mit [Fehlermeldungen](#page-23-1) fehlschlagen [\(22585\)"](#page-23-1) auf Seite 24.

Im Folgenden finden Sie die bekannten Probleme mit Resiliency Platform Data Mover bei der Wiederherstellung im lokalen Rechenzentrum:

## Die vtstap-Speicherrichtlinie wird möglicherweise als inkompatibel angezeigt (18287)

<span id="page-23-0"></span>Auf der Seite zu den Speicherrichtlinien von virtuellen Computern des vCenter-Servers wird die vtstap-Speicherrichtlinie für einige der Datastores des Clusters möglicherweise als inkompatibel angezeigt.

Problemumgehung:

Die Produktfunktionalität ist aufgrund dieses Fehlers nicht betroffen. Jedoch können Sie die ESX-Server des Clusters nicht neu starten, um dieses Problem zu beheben.

## Die Konfiguration einer Resiliency Group für die Remote-Wiederherstellung schlägt während der Aufgabe "Datenträger hinzufügen" fehl (16245)

Während der Konfiguration einer Resiliency Group für die Remote-Wiederherstellung schlägt der Vorgang während der Aufgabe "Datenträger hinzufügen" manchmal fehl. Dies ist darauf zurückzuführen, dass VMware die InstanceUUID des virtuellen Computers, der das Replication Gateway hostet, aktualisiert. Die von Resiliency Platform erkannte InstanceUUID stimmt nicht mit der aktuellen InstanceUUID überein; daher schlägt die Aufgabe fehl.

#### Problemumgehung:

Um dieses Problem zu beheben, führen Sie die folgenden Schritte in der angegebenen Reihenfolge aus:

- 1. Löschen Sie die Resiliency Group, die nicht erfolgreich erstellt wurde.
- 2. Erstellen Sie ein neues Replication Gateway-Paar.
- 3. Erstellen Sie eine neue Resiliency Group mithilfe des oben genannten Gateway-Paars.

<span id="page-23-1"></span>Dieses Problem tritt auf, wenn als Replikationstechnologie die Schnittstellen Resiliency Platform Data Mover und Resiliency Platform Data Mover mit VMware VAIO (vSphere APIs for IO Filter) verwendet werden.

### Veritas Replication VIB-Installation, Upgrade, Beheben und Überprüfen, RG erstellen, oder DR-Vorgänge können in ESX mit Fehlermeldungen fehlschlagen (22585)

Veritas Replication VIB-Installation, Upgrade, Beheben und Überprüfen, RG erstellen, oder DR-Vorgänge können in ESX mit folgenden Fehlermeldungen fehlschlagen:

"Vorgang fehlgeschlagen aufgrund von Fehler: Interner Fehler - 1, Ergebnis: 1" oder "Provider wurde nicht gefunden oder kann nicht geladen werden"

Problemumgehung

<span id="page-24-0"></span>Die Lösung besteht darin, den CIM-Dienst über vCenter oder ESX neu zu starten. Nachdem der Dienst erneut gestartet wurde, wiederholen Sie den fehlgeschlagenen Vorgang über die Veritas Resiliency Platform.

# **Bekannte Probleme: Wiederherstellung mithilfe von Replikationsanwendungen anderer Hersteller**

<span id="page-24-1"></span>Die folgenden bekannten Probleme treten bei der Wiederherstellung mithilfe von Replikationsanwendungen anderer Hersteller auf:

## Migrations- und Neusynchronisierungsvorgänge schlagen fehl, wenn sich veraltete Objekte im Quellrechenzentrum befinden (13775)

Wenn das Quellrechenzentrum ausgefallen ist und ein Übernahmevorgang durchgeführt wird, können einige veraltete Einträge für Arbeitslasten und Datenspeicher auf der Quellseite vorhanden sein, nachdem das Rechenzentrum wieder funktionsfähig ist. Wenn sich diese Einträge in einem unzugänglichen Status auf der vCenter-Konsole befinden, kann der Vorgang zur erneuten Synchronisierung die Einträge nicht bereinigen. Daher schlägt beim Zurückmigrieren der Migrationsvorgang fehl.

<span id="page-24-2"></span>Problemumgehung:

Bevor Sie zurück zum Quellrechenzentrum migrieren, müssen Sie die veralteten Einträge manuell bereinigen.

## Das Hyper-V-Replica repliziert keine neuen Assets (19084)

Das Hyper-V-Replica repliziert keine neuen Assets wie Festplatten, Netzwerkkarten, die hinzugefügt wurden, nachdem die Erstkonfiguration des Replikats durchgeführt wurde. Außerdem wird in einem solchen Szenario kein Risiko für die Resiliency Group ausgelöst.

Problemumgehung

Sie können entweder die Replikation erneut initialisieren oder erlauben, dass das Hyper-V-Replica nur die anfänglich konfigurierten Assets weiter repliziert.

# **Bekannte Probleme: NetBackup-Integration**

<span id="page-25-1"></span><span id="page-25-0"></span>Die folgenden bekannten Probleme treten bei der NetBackup-Integration auf:

## MAC Adresse beginnend mit 00: 0c:29 wird nicht für virtuelle VMware-Computer unterstützt (7103)

Wenn Sie ein Image auf einem virtuellen VMware-Computer mit einer MAC-Adresse beginnend mit 00:0c:29 wiederherstellen möchten, wird der Computer nicht hochgefahren.

Problemumgehung:

<span id="page-25-2"></span>Sie müssen die Einstellungen des virtuellen Computers bearbeiten und den MAC-Adressentyp des Netzwerkadapters auf "Automatisch" ändern. Diese Option ändert die MAC-Adresse des Computers. Sie können dann den virtuellen Computer erneut einschalten.

## Ein virtueller Computer, der von mehreren NBU-Masterservern gesichert wird, wird nur einem Masterserver in der Konsole zugewiesen (7608)

<span id="page-25-3"></span>Wenn ein virtueller Computer von mehreren NBU-Masterservern gesichert wird, wird er nur einem Masterserver in der Resiliency Manager-Konsole zugewiesen. Sie können eine Resiliency Group erstellen oder den virtuellen Computer nur mit dem zugeordneten Masterserver wiederherstellen.

## Ein vorübergehender virtueller Computer verbleibt in einem Szenario im ESX-Server (7413)

<span id="page-25-4"></span>Wenn Sie eine Resiliency Group von Standort A nach Standort B wiederherstellen und dann zurück an Standort A wiederherstellen, werden zwei virtuelle Computer auf dem ESX-Server des Standorts A sichtbar.

Problemumgehung:

Starten Sie die Dienste auf dem vCenter Server erneut.

## Aufgabenname der Resiliency Group zeigt während der Evakuierung ÜBERNEHMEN an (16466)

Wenn Sie den Evakuierungsvorgang für einen Evakuierungsplan mit von NetBackup geschützten Resiliency Groups ausführen, wird der Wiederherstellungsvorgang

<span id="page-26-0"></span>durchgeführt. Im Bereich Aktivitäten wird jedoch der Aufgabenname als ÜBERNEHMEN statt WIEDERHERSTELLEN angezeigt.

## **Bekannte Probleme: Wiederherstellung von InfoScale-Anwendungen**

<span id="page-26-1"></span>Das folgende bekannte Problem tritt beim Wiederherstellen von InfoScale-Anwendungen auf:

### Remote-Clustergruppen-Abhängigkeiten werden vor der Migration nicht validiert (3863082)

<span id="page-26-2"></span>Die Veritas Resiliency Platform ermöglicht es Ihnen, eine globale Dienstgruppe zu migrieren, die als Resiliency Group zugeordnet ist und abhängige Dienstgruppen auf dem Cluster der Notfallwiederherstellung hat, die nicht online sind. Als Folge davon kann der Vorgang zum Start der Resiliency Group am Wiederherstellungsstandort fehlschlagen.

## **Bekannte Probleme: Upgrade**

Das folgende bekannte Problem tritt während des Upgrades von Resiliency Platform auf:

Siehe "Risiko ["Festplattenspeicherkonfiguration](#page-27-1) geändert" mit Beschreibung "Neuer Datenträger ist an virtuellen Computer angehängt" wird [möglicherweise](#page-27-1) für [RBT-Datenträger](#page-27-1) nach Upgrade auf 3.3.2.0 angezeigt (23118)" auf Seite 28.

Siehe "Das [Kernel-RPM-Paket](#page-27-2) kann nicht wiederhergestellt werden, wenn es beim Upgrade teilweise auf der VSA [installiert](#page-27-2) wurde (22625) " auf Seite 28.

Siehe "Bei VC-6.5 schlägt das VIB-Upgrade aufgrund des [ESX-Wartungsmodus](#page-28-1) fehl [\(22493\)"](#page-28-1) auf Seite 29.

Siehe "Die neue [Benutzeroberflächenausrichtung](#page-28-0) wird nach dem Upgrade auf derselben [Registerkarte](#page-28-0) oder in derselben Sitzung nicht aktualisiert (22240)" auf Seite 29.

Siehe "Falsche [Risikomeldung](#page-28-2) über nicht aktualisiertes GW wird während des [DR-Vorgangs](#page-28-2) nach dem Upgrade angezeigt (22768)" auf Seite 29.

## Das Upgrade des Replication Gateways schlägt fehl, wenn sich ein Veritas-Replikationssatz im Zustand "Beenden läuft" befindet (19976)

<span id="page-27-0"></span>Beim Durchführen eines Upgrades für ein Replication Gateway schlägt der Vorgang fehl, wenn sich ein oder mehrere Veritas-Replikationssätze im Zustand "Beenden läuft" befinden.

Problemumgehung

<span id="page-27-1"></span>Ermitteln Sie die Veritas-Replikationssätze, die mit dem Replication Gateway verknüpft sind und den Zustand "Beenden läuft" aufweisen. Brechen Sie die Replikation für diese Sätze ab und versuchen Sie dann erneut, das Gateway-Upgrade durchzuführen. Sie können den Prozess mithilfe des folgenden KLISH-Menüs abbrechen: "Datamover-> Vorgang-> Abbrechen".

Risiko "Festplattenspeicherkonfiguration geändert" mit Beschreibung "Neuer Datenträger ist an virtuellen Computer angehängt" wird möglicherweise für RBT-Datenträger nach Upgrade auf 3.3.2.0 angezeigt (23118)

> Nach einem Upgrade auf 3.3.2.0 wird das Risiko "Festplattenspeicherkonfiguration geändert" mit der Beschreibung "Neuer Datenträger ist an virtuellen Computer angehängt" möglicherweise für den RBT-Datenträger angezeigt.

Problemumgehung

<span id="page-27-2"></span>Wenn die Resiliency Group für das lokale Rechenzentrum aktiv ist, führen Sie ein Upgrade der jeweiligen Hostpakete durch und aktualisieren Sie alle Hosts, vCenter-Server, Hyper-V-Server und die Cloud-Erkennung. Untersuchen Sie nach der Aktualisierung das Risiko. Wenn das Risiko nach der Durchführung dieser Schritte weiterhin vorhanden ist, unterbinden Sie es vor dem DR-Vorgang. Wenn die Resiliency Group im Cloud-Rechenzentrum aktiv ist, unterbinden Sie das Risiko vor dem DR-Vorgang.

## Das Kernel-RPM-Paket kann nicht wiederhergestellt werden, wenn es beim Upgrade teilweise auf der VSA installiert wurde (22625)

Angenommen, die Appliance wird beim Schritt Upgrade von derzeitiger Version auf aktualisierte Version gestartet neu gestartet oder heruntergefahren und ein neues Kernel -RPM-Paket ist auf der Appliance teilweise installiert. In diesem Szenario kann das Bootstrapladeprogramm Kernel nicht im Arbeitsspeicher laden, die Appliance wird nicht geladen und es wird dem Benutzer direkt die Grub-Befehlszeile angezeigt. Alle anderen teilweise installierten RPM-Pakete außer dem Kernel-Paket auf der Appliance können beim Upgrade zum Zeitpunkt des

<span id="page-28-0"></span>Systemstarts wiederhergestellt werden. Wenn das RPM-Paket aufgrund des Neustarts oder Herunterfahrens eines Systems während des Upgrades beschädigt wird, kann es nicht wiederhergestellt werden, da der Startvorgang des Systems fehlschlägt. Die Appliance wird aufgrund des darin enthaltenen beschädigten Kernels in einen nicht behebbaren Zustand versetzt.

Die neue Benutzeroberflächenausrichtung wird nach dem Upgrade auf derselben Registerkarte oder in derselben Sitzung nicht aktualisiert (22240)

> Nach dem Upgrade von VRP 3.2 auf VRP 3.3.2 wird die neue Benutzeroberflächenausrichtung nach dem Upgrade nicht aktualisiert.

Problemumgehung

<span id="page-28-1"></span>Der Browser speichert die HTML-Seite im Cache, um Netzwerkbandbreite zu sparen. Sie müssen den Browser neu starten, eine neue Registerkarte öffnen oder den Cache leeren, um die neueste HTML-Seite zu erhalten.

## Bei VC-6.5 schlägt das VIB-Upgrade aufgrund des ESX-Wartungsmodus fehl (22493)

In VC Version 6.5 schlägt das VIB-Upgrade fehl, wenn sich der ESX im Wartungsmodus befindet, und ein manuelles Eingreifen ist erforderlich, um dieses Problem zu beheben.

Problemumgehung

<span id="page-28-2"></span>Beheben Sie zunächst das ESX-Wartungsmodusproblem manuell auf dem VirtualCenter, und führen Sie dann den fehlgeschlagenen VIB-Upgrade-Arbeitsablauf erneut aus.

## Falsche Risikomeldung über nicht aktualisiertes GW wird während des DR-Vorgangs nach dem Upgrade angezeigt (22768)

Falsche Risikomeldung über nicht aktualisiertes GW wird während des DR-Vorgangs nach dem Upgrade angezeigt.

Problemumgehung

Wechseln Sie in der Benutzeroberfläche von Resiliency Manager zu Einstellungen > Updates. Wählen Sie den Server aus, und klicken Sie auf die Schaltfläche Aktualisieren.

# **Kapitel**

# <span id="page-29-0"></span>Beschränkungen

In diesem Kapitel werden folgende Themen behandelt:

- Allgemeine [Einschränkungen](#page-29-1)
- Einschränkungen: [Wiederherstellung](#page-31-0) in AWS
- Einschränkungen: [Wiederherstellung](#page-31-1) in vCloud Director
- Einschränkungen: [Wiederherstellung](#page-32-0) von physischen Computern in virtuellen [VMware-Computern](#page-32-0)
- Einschränkungen: Wiederherstellung von virtuellen [VMware-Computern](#page-33-0) im lokalen [Rechenzentrum](#page-33-0) mit Resiliency Platform Data Mover
- Einschränkungen: Wiederherstellung von virtuellen [VMware-Computern](#page-34-0) im lokalen Rechenzentrum mithilfe der [Replikationstechnologie](#page-34-0) von Drittanbietern
- <span id="page-29-1"></span>■ [Einschränkungen:](#page-34-1) Windows-Hosts für die Replikation mit dem Resiliency Platform Data [Mover](#page-34-1)
- **[Einschränkungen:](#page-35-0) Lokalisierung**

## **Allgemeine Einschränkungen**

#### **Netzwerkkarten mit mehreren IP-Adressen gleichen Typs werden nicht unterstützt**

Netzwerkkarten mit mehreren IP-Adressen gleichen Typs, die mit einem einzigen virtuellen Computer verbunden sind, werden nicht unterstützt.

#### **Snapshot von Resiliency Manager und virtuellen IMS-Appliances wird nur für das Wiederherstellen nach einem Upgrade-Fehler unterstützt.**

Unter normalen Umständen wird das Erstellen von Snapshots und die Wiederherstellung anhand dieser Snapshots für virtuelle Resiliency Platform-Appliances nicht unterstützt. Resiliency Platform unterstützt die Erstellung eines Snapshots des Resiliency Managers und der virtuellen IMS-Appliances und die Wiederherstellung anhand dieser Snapshots nur in einer Situation: wenn während des Upgrades etwas schiefgeht und der vorherige Zustand der Appliances wiederhergestellt werden muss.

Die Erstellung eines Snapshots und die Wiederherstellung anhand des Snapshots wird für das Replication Gateway selbst bei einem Upgrade-Fehler nicht unterstützt.

#### **Die DNS-Anpassung funktioniert nicht, wenn der vollständig qualifizierte Domänenname (FQDN) nicht definiert ist**

Wenn der FQDN nicht für virtuelle Computer definiert ist, die auf der Hyper-V-Plattform (Linux und Windows) ausgeführt werden, funktioniert die DNS-Anpassung nicht.

#### **Die vLan-Zuordnung ist für virtuelle VMware-Computer, bei denen DRS aktiviert ist und die verteilte Port Groups besitzen, unbedingt erforderlich.**

Wenn vSphere DRS für einen HA-Cluster unter VMware aktiviert ist und eine Port Group über einen Distributed Switch mit dem virtuellen Computer verbunden ist, dann müssen Sie eine VLAN-Zuordnung ausführen, damit der Migrationsvorgang ausgeführt werden kann. Dies gilt nur für vCenter-Server und ESXi-Versionen, die älter sind als Version 6.5.

#### **NIC-Bonding/NIC-Teaming wird für geschützte Arbeitsabläufe nicht unterstützt**

Arbeitsabläufe unter der Kontrolle von Veritas Resiliency Platform sollten nicht für NIC-Bonding/NIC-Teaming konfiguriert sein.

#### **Das Verschieben eines IMS aus einem Rechenzentrum in ein anderes wird für Cloud-Plattformen nicht unterstützt**

Das Verschieben eines Infrastructure Management Servers (IMS) von einem Rechenzentrum in ein anderes bzw. von einer Region in eine andere wird von Veritas Resiliency Platform nicht unterstützt.

# **Einschränkungen: Wiederherstellung in AWS**

#### <span id="page-31-0"></span>**Hyper-V-Hosts mit Snapshots werden für die Wiederherstellung in AWS nicht unterstützt**

<span id="page-31-1"></span>Ein Hyper-V-Host mit Snapshots wird für die Wiederherstellung in AWS nicht unterstützt.

# **Einschränkungen: Wiederherstellung in vCloud Director**

#### **Beim Vorgang der erneuten Synchronisierung wird immer die vollständige Synchronisierung der Daten durchgeführt**

Bei der ersten Durchführung des Vorgangs zur erneuten Synchronisierung wird eine vollständige Datensynchronisierung vorgenommen. Bei den nachfolgenden Vorgängen zur erneuten Synchronisierung erfolgt nur die inkrementelle Synchronisierung. Aber bei der Wiederherstellung in vCloud Director erfolgt die vollständige Synchronisierung der Daten bei jedem Vorgang zur erneuten Synchronisierung.

#### **Der Computername virtueller Computer in vCloud ist unterschiedlich, wenn der Name die Anzahl zulässiger Zeichen überschreitet**

Die maximale Anzahl zulässiger Zeichen für einen Computernamen in vCloud ist 15 für Windows und 63 für Linux. Wenn der Hostname im vollständig qualifizierten Domänennamen (FQDN) eines virtuellen Computers die Beschränkung überschreitet, erhält der Computername des virtuellen Computers in vCloud nach Migration oder Übernahme einen Standardnamen.

Der Name kann gegebenenfalls bearbeitet werden.

#### **Einschränkungen bei der Wiederherstellung aus vCloud Director in vCloud Director**

Resiliency Platform erstellt unabhängige Datenträger, und wenn Sie zum Zielrechenzentrum migrieren, werden diese unabhängigen Datenträger an die virtuellen Computer angehängt. Die folgenden Einschränkungen gelten für die unabhängigen Datenträger von vCloud Director und jetzt für die virtuellen Computer, die von der Veritas Resiliency Platform erstellt werden:

- Der virtuelle Computer kann nicht in eine andere vApp verschoben werden.
- Der virtuelle Computer kann nicht in eine andere vApp kopiert werden.
- Das Löschen und das Ändern der Größe der unabhängigen Datenträger ist nicht möglich.
- Das Erstellen eines Snapshot der virtuellen Computer mit unabhängigen Datenträgern ist nicht möglich.
- Die vApp kann nicht im Katalog, der virtuelle Computer mit unabhängigen Datenträgern enthält, hinzugefügt werden.
- Ein virtueller Computer kann zwar gelöscht werden, aber die unabhängigen Datenträger werden nicht gelöscht.
- <span id="page-32-0"></span>■ Die OVA-Datei, die aus einem virtuellen Computer mit unabhängigen Datenträgern heruntergeladen wurde, kann nicht in den Katalog bzw. MyCloud hochgeladen werden. Dabei wird jedoch ein virtueller Computer mit abhängigen Datenträger erstellt.

# **Einschränkungen: Wiederherstellung von physischen Computern in virtuellen VMware-Computern**

#### **Netzwerkkarten werden nicht erstellt, wenn Subnetze keinem vLAN im Zielrechenzentrum zugeordnet sind.**

Wenn ein physischer Computer im Quellrechenzentrum über mehrere Netzwerkkarten verfügt, müssen Subnetze all dieser Netzwerkkarten einem vLAN im Zielrechenzentrum zugeordnet werden. Wenn Sie nicht alle Subnetze vLAN zuordnen, dann können Netzwerkkarten möglicherweise nicht ohne Zuordnung für den virtuellen Computer auf der Ziel-Site erstellt werden.

#### **Hosts mit Gatekeeper-Geräten, die doppelte IDs aufweisen, werden nicht unterstützt.**

Wenn physischen Computern Gatekeeper-Geräte zugeordnet sind und diese Gatekeeper-Geräte doppelte IDs aufweisen, können diese physischen Computer nicht mithilfe von Resiliency Platform geschützt werden.

#### **An den virtuellen Computer angeschlossenes CD-ROM wird nicht gelöscht**

Wenn ein physischer Computer ohne CD-ROM zu einem virtuellen VMware-Computer migriert wird, wird das an den virtuellen Computer angeschlossene CD-ROM auch nach der Migration des physischen Servers nicht gelöscht.

### **Deutsches Betriebssystem nicht unterstützt**

<span id="page-33-0"></span>Physische Computer mit deutschem Betriebssystem werden für den Schutz mit Resiliency Platform nicht unterstützt.

# **Einschränkungen: Wiederherstellung von virtuellen VMware-Computern im lokalen Rechenzentrum mit Resiliency Platform Data Mover**

### **vSAN-Speicherrichtlinie, die nicht für virtuelle Computer blockiert ist, die auf VMFS konfiguriert sind**

Während der Konfiguration von Resiliency Groups können Sie eine vSAN-Speicherrichtlinie auch für die virtuellen Computer auswählen, die auf VMware VMFS (Virtual Machine File System) konfiguriert sind. In solchen Fällen verbleibt die Replikation im Zustand Inaktiv (Verbunden, Inkonsistent) und funktioniert nicht.

#### **Es wird möglicherweise ein falscher Datenträger angezeigt, nachdem Sie einen Datenträger mit der Appliance verbunden oder davon getrennt haben.**

Wenn Sie einen Datenträger entfernen und dann einen neuen Datenträger unterschiedlicher Größe mit der Appliance verbinden, wird möglicherweise die Größe des vorherigen Datenträgers anstelle der neuen Datenträgergröße angezeigt. In einem solchen Szenario, bei dem falsche Datenträgerinformationen angezeigt werden, wird durch einen Vorgang zum Trennen eines Datenträgers dieser von der Appliance getrennt, aber der entsprechende Datenträgereintrag wird möglicherweise weiterhin angezeigt.

Auch wenn die Datenträgerinformationen falsch angezeigt werden, hat dies keinen Einfluss auf die Vorgänge, die den gültigen Datenträger mit der richtigen Größe verwenden.

#### **Ein Upgrade der Kernel-Version auf einem virtuellen SLES 11.4-Computer wird nicht unterstützt**

Veritas Resiliency Platform unterstützt kein Upgrade der Kernel-Version des von Veritas Resiliency Platform verwalteten SLES 11.4-Hosts. Wenn Sie den Kernel aktualisieren, muss der Host neu konfiguriert werden.

# <span id="page-34-0"></span>**Einschränkungen: Wiederherstellung von virtuellen VMware-Computern im lokalen Rechenzentrum mithilfe der Replikationstechnologie von Drittanbietern**

### **Lange SRDF-Gerätegruppennamen werden nicht erkannt**

Symmetrix Remote Data Facility (SRDF)-Gerätegruppen mit Namen, die länger als 18 Zeichen sind, können in der Resilience Manager-Webkonsole nicht erkannt werden

#### **Die Simulation wird nicht unterstützt, wenn der Datenträger unter Verwendung asynchroner Replikation in IBM XIV-Enclosures konfiguriert ist**

Wenn die Konsistenzgruppe oder der Datenträger mit einer asynchronen Replikation in einer IBM XIV-Speichergruppe konfiguriert ist, wird der Snapshot-Vorgang durch das XIV-Enclosure nicht unterstützt. Wenn die Resiliency Group mit virtuellen Computern konfiguriert ist, die für die Replikation mit einer asynchronen Konsistenzgruppe oder auf der Basis eines Datenträgers konfiguriert sind, schlägt die Simulation beim Schritt "Snapshot erstellen" fehlt.

## <span id="page-34-1"></span>**Doppelpunkt (:) ist im Datastore-Namen nicht zulässig**

Der Name des Datastore darf keinen Doppelpunkt (:) enthalten, wenn Sie virtuelle Computer schützen möchten, die auf diesem Datastore konfiguriert sind.

# **Einschränkungen: Windows-Hosts für die Replikation mit dem Resiliency Platform Data Mover**

Folgende Beschränkungen gelten nur für Hosts auf der Windows-Plattform und bei einer Replikation mit Resiliency Platform Data Mover:

- Um den Vorgang zur Initialisierung der Festplatte durchzuführen, muss sich die Konsistenzgruppe im Zustand "Angehalten" oder "Beendet" befinden.
- Wenn sich die Konsistenzgruppe nicht im Zustand Angehalten oder Beendet befindet, müssen Sie die folgenden Schritte ausführen, bevor Sie den Datenträger initialisieren:
	- Versetzen Sie die Konsistenzgruppe in den Wartungsmodus.

■ Stellen Sie sicher, dass sich die Konsistenzgruppe auf den Windows-Hosts im Zustand Angehalten | Ablaufsteuerung befindet, indem Sie den folgenden Befehl auf dem Host ausführen:

/opt/VRTSitrptap/bin/vxtapinfo status

- <span id="page-35-0"></span>■ Wenn die Systemwiederherstellung manuell erfolgt, müssen Sie zuerst die Replikation beenden und dann mithilfe der CLI erneut starten.
	- "C:\Programme\Veritas\VRTSitrptap\cli\vxtapaction.exe" stop –cg <*CGID*>
	- "C:\Programme\Veritas\VRTSitrptap\cli\vxtapaction.exe" start –cg <*CGID*> Dabei gilt: *CGID* ist die Konsistenzgruppen-ID.

## **Einschränkungen: Lokalisierung**

Nachfolgend sind einige Einschränkungen im Zusammenhang mit den lokalisierten Versionen von Veritas Resiliency Platform 3.3.2 aufgelistet:

- Resiliency Plan-Aufgabennamen werden lokalisiert, aber nach einmaligem Speichern ändert sich das Verhalten nicht im Gebietsschema des Browsers.
- Der Textinhalt von Benachrichtigungen ist nicht lokalisiert.
- Der Textinhalt von F-Mails ist nicht lokalisiert.
- Die Ergebnisse der Aufgabe "Aktivitäten" sind nicht lokalisiert.
- Aufgaben der Stufe MH sind nicht lokalisiert.
- Für die deutsche Version von Active Directory ist der Gruppenname des Benutzers eine Pflichteingabe.
- Wenn die IP-Adressanpassung durchgeführt wurde, wird auf der Seite "Konfiguration der Resiliency Group" die Tabelle "Details der IP-Adressanpassung" angezeigt. Diese Tabelle wird nicht in der japanischen und deutschen Version angezeigt.
- Einige Felder im Bereich Bericht planen werden in der japanischen Version nicht angezeigt.
- Die Lokalisierung für das Hinzufügen eines Anwendungstyps wird aufgrund von Beschränkungen der zugrunde liegenden Systeme nicht unterstützt. Der Assistent "Anwendungstyp hinzufügen" auf der Registerkarte "Einstellungen > Anwendungssupport > Hochgeladen" akzeptiert nur Eingaben mit englischen Schriftzeichen.